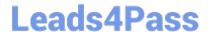

# 200-301<sup>Q&As</sup>

Implementing and Administering Cisco Solutions (CCNA) (Include Newest Simulation Labs)

# Pass Cisco 200-301 Exam with 100% Guarantee

Free Download Real Questions & Answers **PDF** and **VCE** file from:

https://www.leads4pass.com/200-301.html

100% Passing Guarantee 100% Money Back Assurance

Following Questions and Answers are all new published by Cisco
Official Exam Center

- Instant Download After Purchase
- 100% Money Back Guarantee
- 365 Days Free Update
- 800,000+ Satisfied Customers

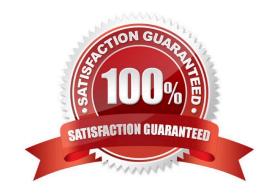

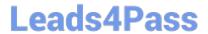

#### **QUESTION 1**

Refer to the exhibit. How should the configuration be updated to allow PC1 and PC2 access to the Internet?

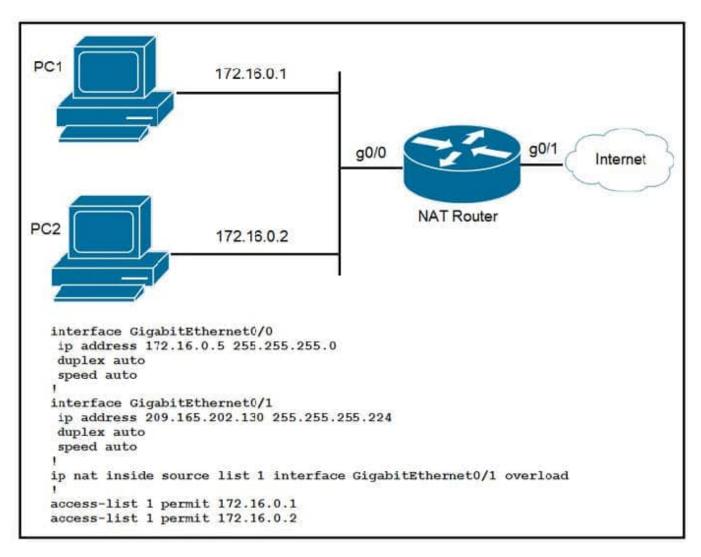

- A. Modify the configured number of the second access list.
- B. Add either the ip nat {inside|outside} command under both interfaces.
- C. Remove the overload keyword from the ip nat inside source command.
- D. Change the ip nat inside source command to use interface GigabitEthernet0/0.

#### Correct Answer: B

ip nat inside source list INSIDE-NET pool SHARED-IP (g0/1)overload (in this case G0/1). Only inside/outside on the interfaces is missing.

### **QUESTION 2**

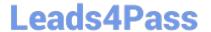

2024 Latest leads4pass 200-301 PDF and VCE dumps Download

Refer to exhibit. What Administrative distance has route to 192,168,10,1?

```
R1@show ip route
Codes: C - connected, S - static, R - RIP, M - mobile, B - BGP
       D - EIGRP, EX - EIGRP external, O - OSPF, IA - OSPF inter area
       N1 - OSPF NSSA external type 1, N2 - OSPF NSSA external type 2
       E1 - OSPF external type 1, E2 - OSPF external type 2
       i - IS-IS, su - IS-IS summary, L1 - IS-IS level-1, L2 - IS-IS level-2
       ia - IS-IS inter area, * - candidate default, U - per-user static route
       o - ODR, P - periodic downloaded static route
Gateway of last resort is 192.168.14.4 to network 0.0.0.0
   192.168.12.0/24 is directly connected, FastEthernet0/0
   192.168.13.0/24 is directly connected, FastEthernet0/1
   192.168.14.0/24 is directly connected, FastEthernet1/0
   192.168.10.0/24 is variably subnetted, 3 subnets, 3 masks
0
       192.168.10.0/24 [110/2] via 192.168.14.4, 00:02:01, FastEthernet1/0
       192.168.10.32/27 [110/11] via 192.168.13.3, 00:00:52, FastEthernet0/1
0
0
       192.168.0.0/16 [110/2] via 192.168.15.5, 00:05:01, FastEthernet1/1
       192.168.10.1/32 [90/52778] via 192.168.12.2, 00:03:44, FastEthernet0/0
0*E2 0.0.0.0/0 [110/1] via 192.168.14.4, 00:00:10, FastEthernet1/0
```

A. 1

B. 90

C. 110

D. 120

Correct Answer: B

## **QUESTION 3**

What must be considered when using 802.11a?

A. It is chosen over 802.11b when a lower-cost solution is necessary

B. It is susceptible to interference from 2.4 GHz devices such as microwave ovens

C. It is compatible with 802.11b- and 802 11g-compliant wireless devices

D. It is used in place of 802.11b/g when many nonoverlapping channels are required

Correct Answer: D

802.11.a is a 5GHz standard

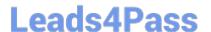

#### **QUESTION 4**

A network engineer must migrate a router loopback interface to the IPv6 address space. If the current IPv4 address of the interface is 10.54.73.1/32, and the engineer configures IPv6 address 0:0:0:0:0:0:0:ffff:a36:4901, which prefix length must be used?

- A. /64
- B. /96
- C. /124
- D. /128

Correct Answer: D

The equivalent subnet mask in IPv6 for an IPv4 /32 subnet mask is /128 and here\\re sample loopback interface config steps: configure terminal interface loopback 0 ipv6 address 2001:db8::1/128 no shutdown exit show interface loopback 0

#### **QUESTION 5**

Refer to the graphic.

R1 is unable to establish an OSPF neighbor relationship with R3.

What are possible reasons for this problem? (Choose two.)

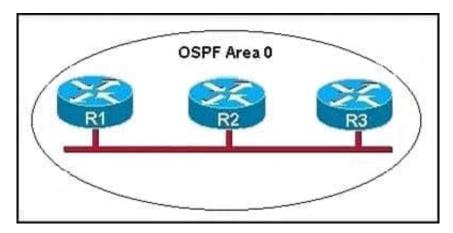

- A. All of the routers need to be configured for backbone Area 1.
- B. R1 and R2 are the DR and BDR, so OSPF will not establish neighbor adjacency with R3.
- C. A static route has been configured from R1 to R3 and prevents the neighbor adjacency from being established.
- D. The hello and dead interval timers are not set to the same values on R1 and R3.
- E. EIGRP is also configured on these routers with a lower administrative distance.
- F. R1 and R3 are configured in different areas.

Correct Answer: DF

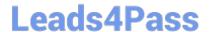

# https://www.leads4pass.com/200-301.html

2024 Latest leads4pass 200-301 PDF and VCE dumps Download

This question is to examine the conditions for OSPF to create neighborhood. So as to make the two routers become neighbors, each router must be matched with the following items:

1.

The area ID and its types

2.

Hello and failure time interval timer

3.

**OSPF** Password (Optional)

200-301 PDF Dumps

<u>200-301 VCE Dumps</u>

200-301 Braindumps